**CONTINESPRESSO** 

# User's Guide for Quantum ESPRESSO (v.6.4.1)

# **Contents**

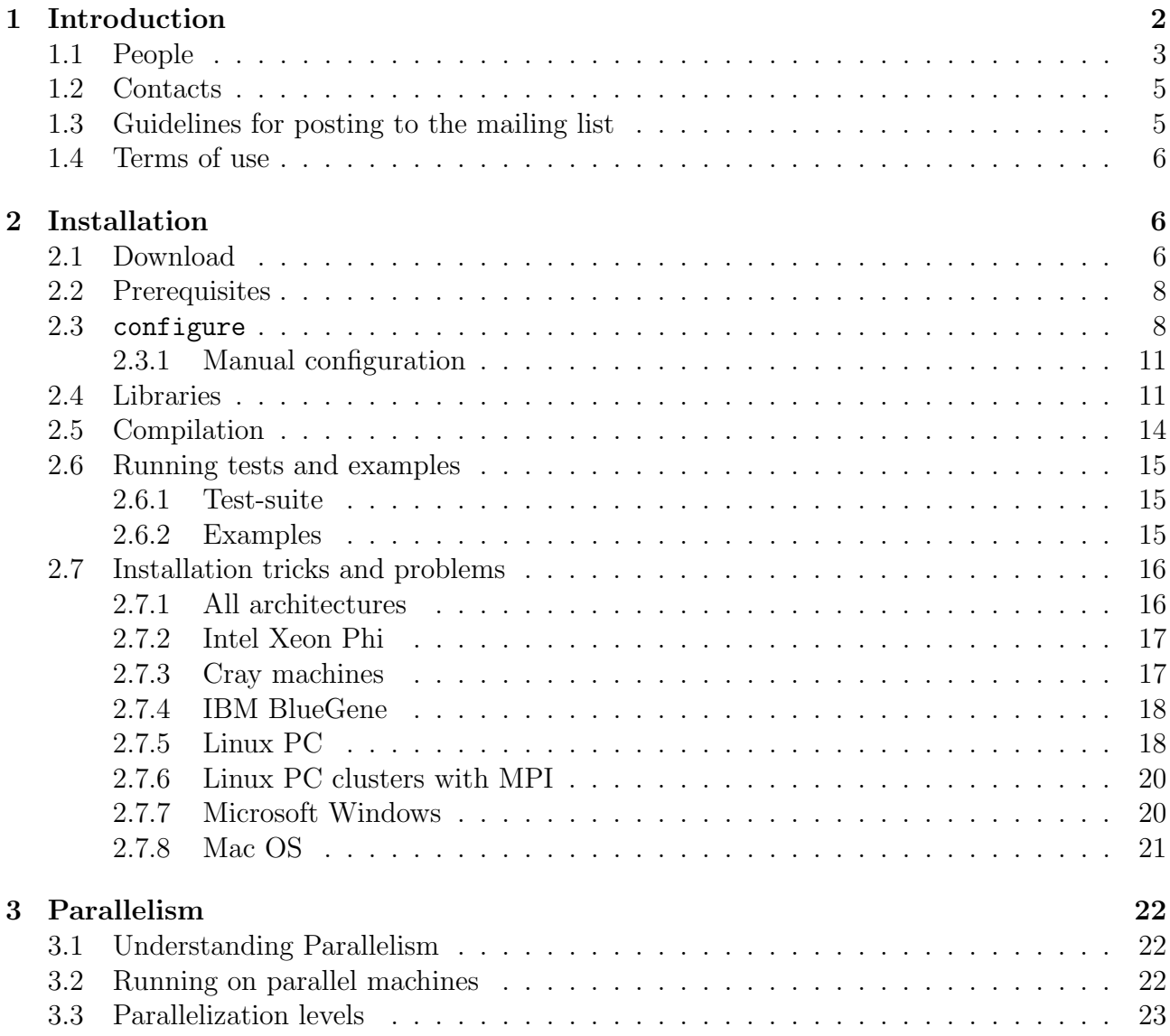

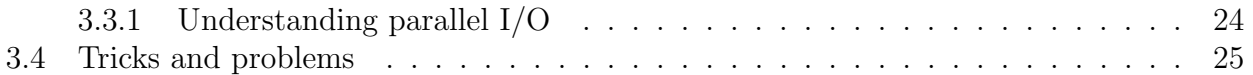

# 1 Introduction

This guide gives a general overview of the contents and of the installation of QUANTUM ESPRESSO (opEn-Source Package for Research in Electronic Structure, Simulation, and Optimization), version 6.4.1.

Important notice: due to the lack of time and of manpower, this manual does not cover many important aspects and may contain outdated information.

The Quantum ESPRESSO distribution contains the core packages PWscf (Plane-Wave Self-Consistent Field) and CP (Car-Parrinello) for the calculation of electronic-structure properties within Density-Functional Theory (DFT), using a Plane-Wave (PW) basis set and pseudopotentials. It also includes other packages for more specialized calculations:

- PWneb: energy barriers and reaction pathways through the Nudged Elastic Band (NEB) method.
- PHonon: vibrational properties with Density-Functional Perturbation Theory (DFPT).
- PostProc: codes and utilities for data postprocessing.
- PWcond: ballistic conductance.
- XSPECTRA: K-,  $L_1$ -,  $L_{2,3}$ -edge X-ray absorption spectra.
- TD-DFPT: spectra from Time-Dependent Density-Functional Perturbation Theory.
- GWL: electronic excitations within the GW approximation and with the Bethe-Salpeter Equation
- EPW: calculation of the electron-phonon coefficients and related quantities;
- HP: calculation of Hubbard U parameters using DFPT.

The following auxiliary packages are included as well:

- PWgui: a Graphical User Interface, producing input data files for PWscf and some PostProc codes.
- atomic: atomic calculations and pseudopotential generation.

A copy of required external libraries is also included. Finally, several additional packages that exploit data produced by QUANTUM ESPRESSO or patch some QUANTUM ESPRESSO routines can be automatically installed using make:

- Wannier90: maximally localized Wannier functions.
- WanT: quantum transport properties with Wannier functions.
- YAMBO: electronic excitations within Many-Body Perturbation Theory, GW and Bethe-Salpeter equation.
- PLUMED (v.1.3 only): calculation of free-energy surface through metadynamics.
- GIPAW (Gauge-Independent Projector Augmented Waves): NMR chemical shifts and EPR g-tensor.

For Quantum ESPRESSO with the self-consistent continuum solvation (SCCS) model, aka "Environ", see http://www.quantum-environment.org/.

Documentation on single packages can be found in the Doc/ directory of each package. A detailed description of input data is available for most packages in files INPUT \*.txt and INPUT\_\*.html.

The Quantum ESPRESSO codes work on many different types of Unix machines, including parallel machines using both OpenMP and MPI (Message Passing Interface). Quantum ESPRESSO also runs on Mac OS X and MS-Windows machines (see section 2.2). A GPUenabled version is available on https://github.com/fspiga/qe-gpu.

Further documentation, beyond what is provided in this guide, can be found in:

- the Doc/ and examples/ directories of the QUANTUM ESPRESSO distribution;
- the web site www.quantum-espresso.org;
- the archives of the mailing list: See section 1.2, "Contacts", for more info.

People who want to contribute to QUANTUM ESPRESSO should read the Developer Manual: Doc/developer man.pdf.

This guide does not explain the basic Unix concepts (shell, execution path, directories etc.) and utilities needed to run QUANTUM ESPRESSO; it does not explain either solid state physics and its computational methods. If you want to learn the latter, you should first read a good textbook, such as e.g. the book by Richard Martin: Electronic Structure: Basic Theory and Practical Methods, Cambridge University Press (2004); or: Density functional theory: a practical introduction, D. S. Sholl, J. A. Steckel (Wiley, 2009); or Electronic Structure Calculations for Solids and Molecules: Theory and Computational Methods, J. Kohanoff (Cambridge University Press, 2006). Then you should consult the documentation of the package you want to use for more specific references.

All trademarks mentioned in this guide belong to their respective owners.

#### 1.1 People

The maintenance and further development of the QUANTUM ESPRESSO distribution is promoted by the Quantum ESPRESSO Foundation under the coordination of Paolo Giannozzi (Univ.Udine and IOM-CNR, Italy) and Pietro Delugas (SISSA Trieste) with the strong support of the CINECA National Supercomputing Center in Bologna under the responsibility of Carlo Cavazzoni.

Contributors to QUANTUM ESPRESSO, beyond the authors of the papers mentioned in Sec.1.4, include:

- Ye Luo (Argonne) for improved FFT threading and miscellaneous contributions and optimizations;
- Pietro Bonfà (CINECA) for multiple contributions to optimization, GPU version, and maintenance;
- Fabio Affinito (CINECA) for ELPA support, for contributions to the FFT library, and for various parallelization improvements;
- Sebastiano Caravati for direct support of GTH pseudopotentials in analytical form, Santana Saha and Stefan Goedecker (Basel U.) for improved UPF converter of newer GTH pseudopotentials;
- Axel Kohlmeyer for libraries and utilities to call QUANTUM ESPRESSO from external codes (see the COUPLE sub-directory), made the parallelization more modular and usable by external codes;
- Eric Germaneau for TB09 meta-GGA functional, using libxc;
- Guido Roma (CEA Saclay) for vdw-df-obk8 e vdw-df-ob86 functionals;
- Yves Ferro (Univ. Provence) for SOGGA and M06L functionals;
- Ikutaro Hamada (NIMS, Japan) for OPTB86B-vdW, REV-vdW-DF2 functionals, fixes to pw2xsf utility;
- Daniel Forrer (Padua Univ.) and Michele Pavone (Naples Univ. Federico II) for dispersions interaction in the framework of DFT-D;
- Filippo Spiga (University of Cambridge, UK) for mixed MPI-OpenMP parallelization and for the GPU-enabled version;
- Costas Bekas and Alessandro Curioni (IBM Zurich) for the initial BlueGene porting.

Contributors to specific QUANTUM ESPRESSO packages are acknowledged in the documentation of each package.

An alphabetic list of further contributors who answered questions on the mailing list, found bugs, helped in porting to new architectures, wrote some code, contributed in some way or another at some stage, follows:

Åke Sandgren, Audrius Alkauskas, Alain Allouche, Francesco Antoniella, Uli Aschauer, Francesca Baletto, Gerardo Ballabio, Mauro Boero, Scott Brozell, Claudia Bungaro, Paolo Cazzato, Gabriele Cipriani, Jiayu Dai, Stefano Dal Forno, Cesar Da Silva, Alberto Debernardi, Gernot Deinzer, Alin Marin Elena, Francesco Filipponi, Prasenjit Ghosh, Marco Govoni, Thomas Gruber, Martin Hilgeman, Yosuke Kanai, Konstantin Kudin, Nicolas Lacorne, Hyungjun Lee, Stephane Lefranc, Sergey Lisenkov, Kurt Maeder, Andrea Marini, Giuseppe Mattioli, Nicolas Mounet, William Parker, Pasquale Pavone, Samuel Poncé, Mickael Profeta, Chung-Yuan Ren, Kurt Stokbro, David Strubbe, Sylvie Stucki, Paul Tangney, Pascal Thibaudeau, Davide Tiana, Antonio Tilocca, Jaro Tobik, Malgorzata Wierzbowska, Vittorio Zecca, Silviu Zilberman, Federico Zipoli,

and let us apologize to everybody we have forgotten.

#### 1.2 Contacts

The web site for Quantum ESPRESSO is http://www.quantum-espresso.org/. Releases and patches can be downloaded from this site or following the links contained in it. The main entry point for developers is the GitLab web site: https://gitlab.com/QEF/q-e.

The recommended place where to ask questions about installation and usage of QUANTUM ESPRESSO, and to report problems, is the mailing list users@lists.quantum-espresso.org. Here you can obtain help from the developers and from knowledgeable users. You have to be subscribed (see the "Contacts" section of the web site) in order to post to the users' list. Please check your spam folder if you do not get a confirmation message when subscribing.

Please read the guidelines for posting, section 1.3! PLEASE NOTE: only messages that appear to come from the registered user's e-mail address, in its exact form, will be accepted. In case of trouble, carefully check that your return e-mail is the correct one (i.e. the one you used to subscribe). Please also note that since some time the correct functioning of mailing list is frequently disrupted by policy changes at large commercial providers. There is not much we can do about that.

If you need to contact the developers for specific questions about coding, proposals, offers of help, etc., you may either post an "Issue" to GitLab, or send a message to the developers' mailing list developers@lists.quantum-espresso.org. Please do not post general questions there: they will be ignored.

#### 1.3 Guidelines for posting to the mailing list

Life for mailing list subscribers will be easier if everybody complies with the following guidelines:

- Before posting, please: browse or search the archives links are available in the "Contacts" section of the web site. Most questions are asked over and over again. Also: make an attempt to search the available documentation, notably the FAQs and the User Guide(s). The answer to most questions is already there.
- Reply to both the mailing list and the author or the post, using "Reply to all".
- Sign your post with your name and affiliation.
- Choose a meaningful subject. Do not use "reply" to start a new thread: it will confuse the ordering of messages into threads that most mailers can do. In particular, do not use "Reply" to a Digest!!!
- Be short: no need to send 128 copies of the same error message just because this is what came out of your 128-processor run. No need to send the entire compilation log for a single error appearing at the end.
- Do not post large attachments: point a linker to a place where the attachment(s) can be downloaded from, such as e.g. DropBox, GoogleDocs, or one of the various web temporary storage spaces.
- Avoid excessive or irrelevant quoting of previous messages. Your message must be immediately visible and easily readable, not hidden into a sea of quoted text.
- Remember that even experts cannot guess where a problem lies in the absence of sufficient information. One piece of information that must *always* be provided is the version number of Quantum ESPRESSO.
- Remember that the mailing list is a voluntary endeavor: nobody is entitled to an answer, even less to an immediate answer.
- Finally, please note that the mailing list is not a replacement for your own work, nor is it a replacement for your thesis director's work.

#### 1.4 Terms of use

Quantum ESPRESSO is free software, released under the GNU General Public License. See http://www.gnu.org/licenses/old-licenses/gpl-2.0.txt, or the file License in the distribution).

We shall greatly appreciate if scientific work done using the QUANTUM ESPRESSO distribution will contain an acknowledgment to the following references:

P. Giannozzi, S. Baroni, N. Bonini, M. Calandra, R. Car, C. Cavazzoni, D. Ceresoli, G. L. Chiarotti, M. Cococcioni, I. Dabo, A. Dal Corso, S. Fabris, G. Fratesi, S. de Gironcoli, R. Gebauer, U. Gerstmann, C. Gougoussis, A. Kokalj, M. Lazzeri, L. Martin-Samos, N. Marzari, F. Mauri, R. Mazzarello, S. Paolini, A. Pasquarello, L. Paulatto, C. Sbraccia, S. Scandolo, G. Sclauzero, A. P. Seitsonen, A. Smogunov, P. Umari, R. M. Wentzcovitch, J.Phys.: Condens.Matter 21, 395502 (2009)

and

P. Giannozzi, O. Andreussi, T. Brumme, O. Bunau, M. Buongiorno Nardelli, M. Calandra, R. Car, C. Cavazzoni, D. Ceresoli, M. Cococcioni, N. Colonna, I. Carnimeo, A. Dal Corso, S. de Gironcoli, P. Delugas, R. A. DiStasio Jr, A. Ferretti, A. Floris, G. Fratesi, G. Fugallo, R. Gebauer, U. Gerstmann, F. Giustino, T. Gorni, J Jia, M. Kawamura, H.-Y. Ko, A. Kokalj, E. Küçükbenli, M. Lazzeri, M. Marsili, N. Marzari, F. Mauri, N. L. Nguyen, H.-V. Nguyen, A. Otero-de-la-Roza, L. Paulatto, S. Poncé, D. Rocca, R. Sabatini, B. Santra, M. Schlipf, A. P. Seitsonen, A. Smogunov, I. Timrov, T. Thonhauser, P. Umari, N. Vast, X. Wu, S. Baroni J.Phys.: Condens.Matter 29, 465901 (2017)

Note the form Quantum ESPRESSO for textual citations of the code. Please also see package-specific documentation for further recommended citations. Pseudopotentials should be cited as (for instance)

[ ] We used the pseudopotentials C.pbe-rrjkus.UPF and O.pbe-vbc.UPF from http://www.quantum-espresso.org.

# 2 Installation

#### 2.1 Download

Quantum ESPRESSO is distributed in source form, but selected binary packages are also available. Stable and development releases of the Quantum ESPRESSO source package (current version is 6.4.1), as well as available binary packages, can be downloaded from the links listed in the "Download" section of www.quantum-espresso.org.

Uncompress and unpack compressed archives in the typical .tar.gz format using the command:

```
tar zxvf qe-X.Y.Z.tar.gz
```
(a hyphen before "zxvf" is optional) where X.Y.Z stands for the version number. If your version of tar doesn't recognize the "z" flag:

gunzip -c qe-X.Y.Z.tar.gz | tar xvf -

A directory qe-X.Y.Z/ will be created.

Additional packages that are not included in the base distribution will be downloaded on demand at compile time, using make (see Sec.2.5). Note however that this will work only if the computer you are installing on is directly connected to the internet and has either wget or curl installed and working. If you run into trouble, manually download each required package into subdirectory archive/, not unpacking or uncompressing it: command make will take care of this during installation.

The QUANTUM ESPRESSO distribution contains several directories. Some of them are common to all packages:

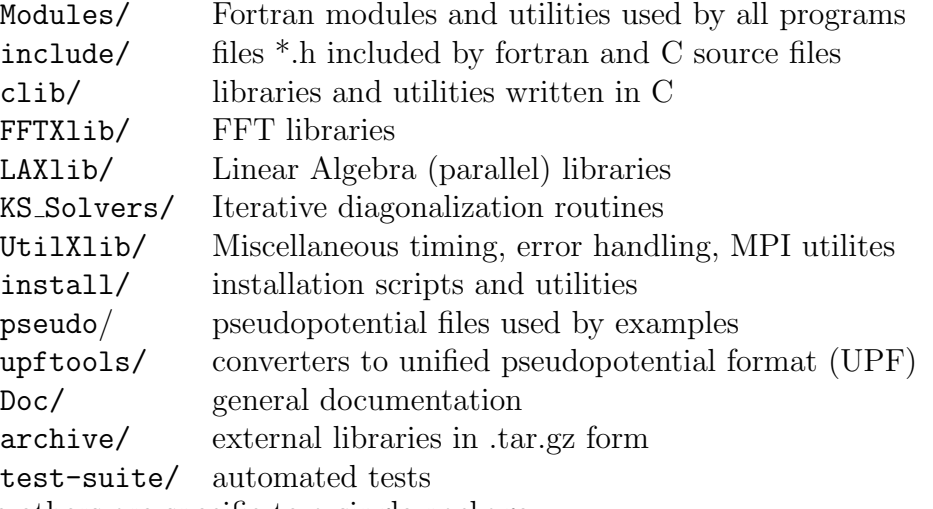

while others are specific to a single package:

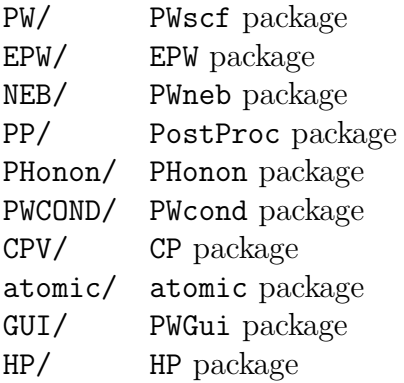

Finally, directory COUPLE/ contains code and documentation that is useful to call QUANTUM ESPRESSO programs from external codes; directory LR Modules/ contains source files for modules that are common to all linear-response codes.

#### 2.2 Prerequisites

To install QUANTUM ESPRESSO from source, you need first of all a minimal Unix environment, that is: a command shell (e.g., bash, sh) and utilities make, awk, sed. For MS-Windows, see Sec.2.7.7.

Note that the scripts contained in the distribution assume that the local language is set to the standard, i.e. "C"; other settings may break them. Use export LC ALL=C (sh/bash) or setenv LC ALL C (csh/tcsh) to prevent any problem when running scripts (including installation scripts).

Second, you need C and Fortran compilers, compliant with C89 and F2003 standards<sup>1</sup>. For parallel execution, you will also need MPI libraries and a parallel (i.e. MPI-aware) compiler. For massively parallel machines, or for simple multicore parallelization, an OpenMP-aware compiler and libraries are also required.

As a rule, QUANTUM ESPRESSO tries to keep compatibility with older compilers, avoiding nonstandard extensions and newer features that are not widespread or stabilized. If however your compiler is older than  $\sim$  5 years or so, it is unlikely to work. The same applies to mathematical and MPI libraries.

Big machines with specialized hardware (e.g. IBM SP, CRAY, etc) typically have a Fortran compiler with MPI and OpenMP libraries bundled with the software. Workstations or "commodity" machines, using PC hardware, may or may not have the needed software. If not, you need either to buy a commercial product (e.g Intel, NAG, PGI) or to use an open-source compiler like gfortran from the gcc distribution. Some commercial compilers (e.g. PGI) may be available free of charge under some conditions (e.g. academic or personal usage).

#### 2.3 configure

To install the Quantum ESPRESSO source package, run the configure script. This is actually a wrapper to the true configure, located in the install/ subdirectory (configure -h for help). configure will (try to) detect compilers and libraries available on your machine, and set up things accordingly. Presently it is expected to work on most Linux 32- and 64-bit PCs (all Intel and AMD CPUs) and PC clusters, IBM BlueGene machines, NEC SX, Cray XT machines, Mac OS X, MS-Windows PCs. Detailed but sometimes outdated installation instructions for specific HPC machines may be found in files  $\text{install/README}.$  sys, where sys is the machine name.

Instructions for the impatient:

```
cd qe-X.Y.Z/
./configure
make all
```
This will (try to) produce parallel (MPI) executable if a proper parallel environment is detected, serial executables otherwise. For OpenMP executables, specify ./configure --enable-openmp. Symlinks to executable programs will be placed in the bin/ subdirectory. Note that both C and Fortran compilers must be in your execution path, as specified in the PATH environment variable. Additional instructions for special machines:

<sup>&</sup>lt;sup>1</sup>since v.6.4 a standard 2008 feature is used: if unallocated pointers are passed as optional arguments, they are interpreted as not present

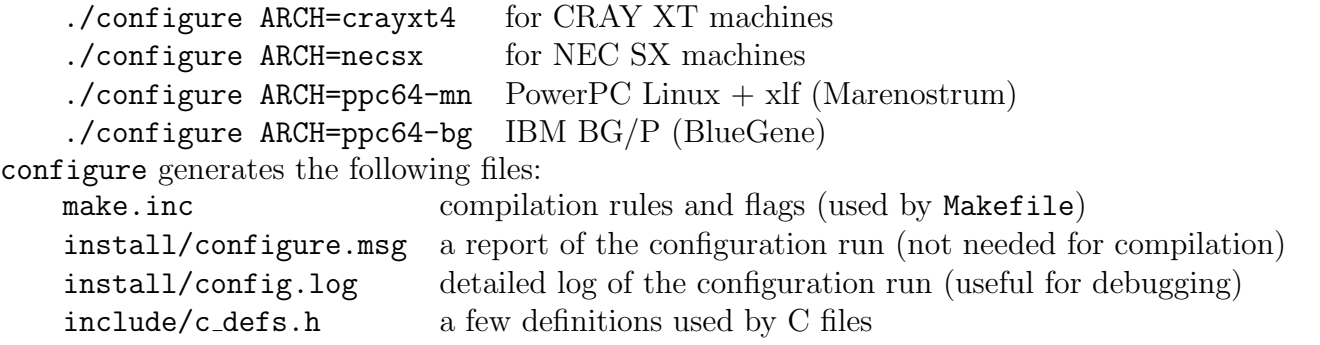

include/configure.h info on compilation flags (not used: in Modules/environment.f90 uncomment #define \_\_HAVE\_CONFIG\_INFO to enable its usage)

NOTA BENE: configure no longer updates files make.depend, containing dependencies upon modules, in the various subdirectories. If you modify the sources, run ./install/makedeps.sh or type make depend to update files make.depend.

NOTA BENE 2: make.inc used to be called make.sys until v.6.0. The change of name is due to frequent problems with mailers assuming that whatever ends in  $\mathbf{.sys}$  is a suspect virus. NOTA BENE 3: if you interrupt make, it may fail when you start it again later (this will happen for instance if make is interrupted while unpacking and compiling the FoX library). If so, run make clean before running make again.

You should always be able to compile the QUANTUM ESPRESSO suite of programs without having to edit any of the generated files. However you may have to tune configure by specifying appropriate environment variables and/or command-line options. Usually the tricky part is to get external libraries recognized and used: see Sec.2.4 for details and hints.

Environment variables may be set in any of these ways:

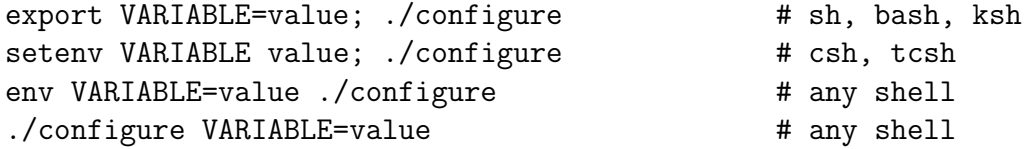

Some environment variables that are relevant to configure are:

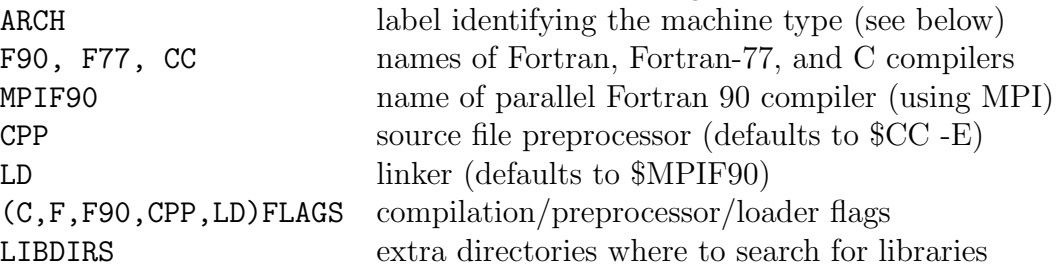

(note that F90 is an "historical" name – we actually use Fortran 2003 – and that it should be used only together with option --disable-parallel. In fact, the value of F90 must be consistent with the parallel Fortran compiler which is determined by configure and stored in the MPIF90 variable).

For example, the following command line:

./configure MPIF90=mpif90 FFLAGS="-O2 -assume byterecl" \ CC=gcc CFLAGS=-O3 LDFLAGS=-static

instructs configure to use mpif90 as Fortran compiler with flags -O2 -assume byterecl, gcc as C compiler with flags -O3, and to link with flag -static. Note that the value of FFLAGS must be quoted, because it contains spaces. NOTA BENE: passing the complete path to compilers (e.g., F90=/path/to/f90xyz) may lead to obscure errors during compilation. As a rule: do not define environment variables for configure unless you need it. Always try configure with no options as a first step.

If your machine type is unknown to configure, you may use the ARCH variable to suggest an architecture among supported ones. Some large parallel machines using a front-end (e.g. Cray XT) will actually need it, or else configure will correctly recognize the front-end but not the specialized compilation environment of those machines. In some cases, cross-compilation requires to specify the target machine with the --host option. This feature has not been extensively tested, but we had at least one successful report (compilation for NEC SX6 on a PC). Currently supported architectures are:

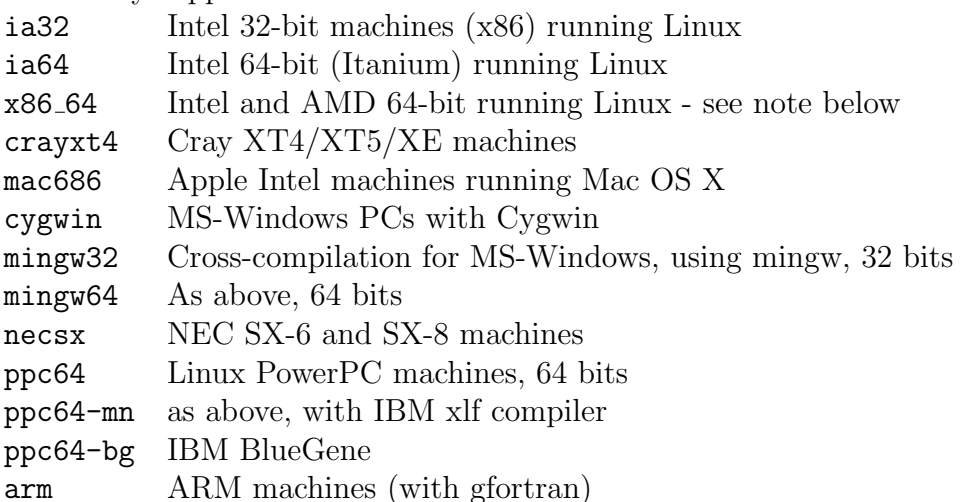

Note: x86 64 replaces amd64 since v.4.1. Cray Unicos machines, SGI machines with MIPS architecture, HP-Compaq Alphas are no longer supported since v.4.2; PowerPC Macs are no longer supported since v.5.0. IBM machines with AIX are no longer supported since v.6.0. Finally, configure recognizes the following command-line options:

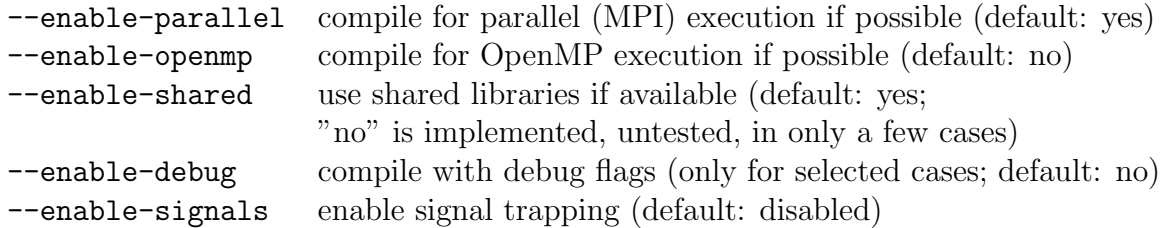

and the following optional packages:

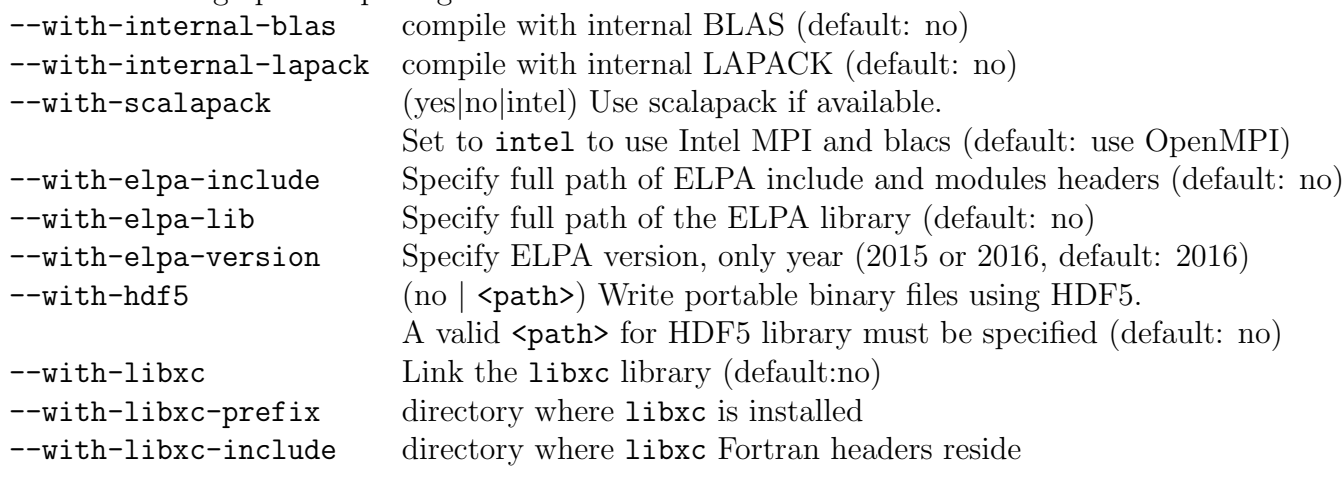

The following options are available for the CUDA Fortran accelerated version (currently in a separate package, not yet included in the main distribution):

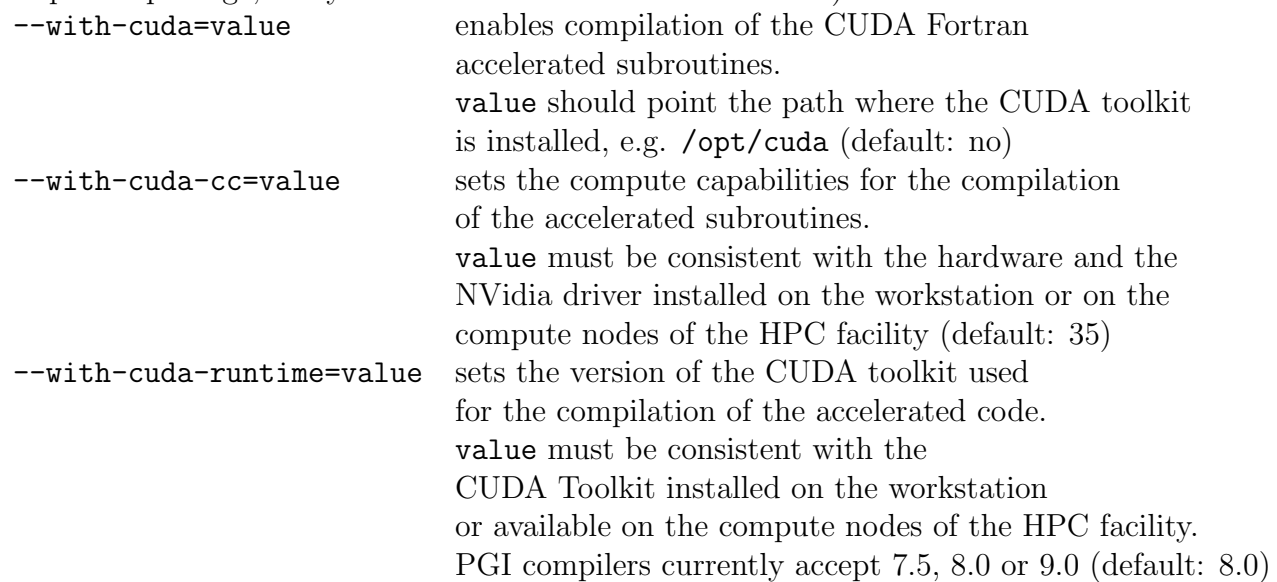

Please note that in order to compile the CUDA Fortran code you need ... the CUDA Fortran code (it is not yet available in the main distribution)! you also need a recent version of the PGI Fortran compilers (at least 17.4). OpenMP must be enabled, and you may want to use a CUDA-aware MPI distribution to optimize the data transfer between the processes.

If you want to modify configure (advanced users only!), see the Developer Manual.

#### 2.3.1 Manual configuration

If configure stops before the end, and you don't find a way to fix it, you have to write a working make.inc file (optionally, include/c defs.h). The template used by configure is install/make.inc.in and contains explanations of the meaning of the various variables. Note that you may need to select appropriate preprocessing flags in conjunction with the desired or available libraries (e.g. you need to add  $-D$ -FFTW to DFLAGS if you want to link internal FFTW). For a correct choice of preprocessing flags, refer to the documentation in include/defs.h.README.

NOTA BENE: If you change any settings (e.g. preprocessing, compilation flags) after a previous (successful or failed) compilation, you must run make clean before recompiling, unless you know exactly which routines are affected by the changed settings and how to force their recompilation. configure will clean object and executables, unless you use option --save.

#### 2.4 Libraries

Quantum ESPRESSO contains a copy of some needed external libraries:

- iotk and FoX for reading and writing xml files;
- BLAS (http://www.netlib.org/blas/) and LAPACK (http://www.netlib.org/lapack/) for linear algebra;
- FFTW (http://www.fftw.org/) for Fast Fourier Transforms.

Optimized vendor-specific libraries often yield huge performance gains with respect to compiled libraries and should be used whenever possible. configure always try to locate the best mathematical libraries.

BLAS and LAPACK QUANTUM ESPRESSO can use any architecture-optimized BLAS and LAPACK replacements, like those contained e.g. in the following libraries:

MKL for Intel CPUs ACML for AMD CPUs ESSL for IBM machines

If none of these is available, we suggest that you use the optimized ATLAS library: see http://math-atlas.sourceforge.net/. Note that ATLAS is not a complete replacement for LAPACK: it contains all of the BLAS, plus the LU code, plus the full storage Cholesky code. Follow the instructions in the ATLAS distributions to produce a full LAPACK replacement.

Sergei Lisenkov reported success and good performances with optimized BLAS by Kazushige Goto. The library is now available under an open-source license: see the GotoBLAS2 page at http://www.tacc.utexas.edu/tacc-software/gotoblas2/.

FFT Quantum ESPRESSO has an internal copy of an old FFTW library. It also supports the newer FFTW3 library and some vendor-specific FFT libraries. configure will first search for vendor-specific FFT libraries; if none is found, it will search for an external FFTW v.3 library; if none is found, it will fall back to the internal copy of FFTW. configure will add the appropriate preprocessing options:

- -D LINUX ESSL for ESSL on IBM Linux machines,
- -DASL for NEC ASL library on NEC machines,
- $-D$ \_ARM\_LIB for ARM Performance library,
- $-D$ \_DFTI for DFTI (Intel MKL library),
- $-D$ <sub>-FFTW3</sub> for FFTW3 (external),
- $\bullet$  -D\_FFTW for FFTW (internal library),

to DFLAGS in the make.inc file. If you edit make.inc manually, please note that one and only one among the mentioned preprocessing option must be set.

If you have MKL libraries, you may either use the provided FFTW3 interface (v.10 and later), or directly link FFTW3 from MKL (v.12 and later) or use DFTI (recommended).

MPI libraries MPI libraries are usually needed for parallel execution, unless you are happy with OpenMP-only multicore parallelization. In well-configured machines, configure should find the appropriate parallel compiler for you, and this should find the appropriate libraries. Since often this doesn't happen, especially on PC clusters, see Sec.2.7.6.

Note: since v.6.1, MPI libraries implementing v.3 of the standard (notably, non-blocking broadcast and gather operations) are required.

Libraries for accelerators The accelerated version of the code uses standard CUDA libraries such as cublas, cufft, cusolver and the eigensolver library explicitly developed for QUAN-TUM ESPRESSO by NVidia and distributed at https://github.com/NVIDIA/Eigensolver\_gpu.

HDF5 The HDF5 library (https://www.hdfgroup.org/downloads/hdf5/) can be used to perform binary I/O using the HDF5 format.

The user may need to install this library, compiling it with options --enable-fortran, --enable-fortran-2003, and --enable-parallel (see below). These options must be passed to the configure script of the library, not of QUANTUM ESPRESSO.

One can use either the 1.10 or 1.8 version of the library. For the latter the user has to download a version at least as new as 1.8.16.

The path to the root directory of the library (the one containing bin/, include/ and lib/ directories) has to be passed to the configure script of Quantum ESPRESSO via the --with-hdf5=... option.

It is possible to use a library with disabled parallelism, but one has to add manually the flag -D\_HDF5\_SERIAL to the MANUAL DFLAGS in the make.inc file.

The HDF5 packages provided by many LINUX distributions may also work, but the configure script fails if includes and libraries are not placed under the same root directory. In this case the user should manually set the correct paths in the make.inc file.

LIBXC QUANTUM ESPRESSO can use the libxc library. You need to install libxc first, then: configure --with-libxc --with-libxc-prefix=... --with-libxc-include=.... You may look for "libxc" in make.inc in case of trouble. Note that currently only a (small) subset of functionals implemented in libxc can be used and that the libxc-enabled version cannot use functionals from Quantum ESPRESSO. This will change in the future.

Other libraries QUANTUM ESPRESSO can use the MASS vector math library from IBM, if available (only on machines with XLF compiler: likely obsolete).

If optimized libraries are not found The configure script attempts to find optimized libraries, but may fail if they have been installed in non-standard places. You should examine the final value of BLAS LIBS, LAPACK LIBS, FFT LIBS, MPI LIBS (if needed), MASS LIBS (IBM only), either in the output of configure or in the generated make.inc, to check whether it found all the libraries that you intend to use.

If some library was not found, you can specify a list of directories to search in the environment variable LIBDIRS, and rerun configure; directories in the list must be separated by spaces. For example:

./configure LIBDIRS="/opt/intel/mkl70/lib/32 /usr/lib/math"

If this still fails, you may set some or all of the \* LIBS variables manually and retry. For example:

./configure BLAS\_LIBS="-L/usr/lib/math -lf77blas -latlas\_sse"

Beware that in this case, configure will blindly accept the specified value, and won't do any extra search.

#### 2.5 Compilation

The compiled codes can run with any input: almost all variables are dinamically allocated at run-time. Only a few variables have fixed dimensions, set in file Modules/parameters.f90:

ntypx = 10, &! max number of different types of atom npsx = ntypx, &! max number of different PPs (obsolete)  $nsx = ntypx$ , &! max number of atomic species (CP) npk =  $40000$ ,  $\&$ ! max number of k-points  $lmaxx = 3$ , &! max non local angular momentum (1=0 to lmaxx) lqmax= 2\*lmaxx+1 ! max number of angular momenta of Q

These values should work for the vast majority of cases. In case you need more atomic types or more k-points, edit this file and recompile.

At your choice, you may compile the complete QUANTUM ESPRESSO suite of programs (with make all), or only some specific programs. make with no arguments yields a list of valid compilation targets:

- make pw compiles the self-consistent-field package PWscf
- make cp compiles the Car-Parrinello package CP
- make neb compiles the PWneb package. All executables are linked in main bin directory
- make ph compiles the PHonon package. All executables are linked in main bin directory
- make pp compiles the postprocessing package PostProc
- make pwcond compiles the ballistic conductance package PWcond. All executables are linked in main bin directory
- make pwall produces all of the above.
- make ld1 compiles the pseudopotential generator package atomic. All executables are linked in main bin directory
- make xspectra compiles the package XSpectra. All executables are linked in main bin directory
- make upf produces utilities for pseudopotential conversion in directory upftools/
- make all produces all of the above
- make epw compiles package EPW
- make plumed unpacks PLUMED, patches several routines in PW/, CPV/ and clib/, recompiles PWscf and CP with PLUMED support
- make w90 downloads wannier90, unpacks it, copies an appropriate make.inc file, produces all executables in W90/wannier90.x and in bin/
- make want downloads WanT, unpacks it, runs its configure, produces all executables for WanT in WANT/bin.
- make yambo downloads yambo, unpacks it, runs its configure, produces all yambo executables in YAMBO/bin
- make gipaw downloads GIPAW, unpacks it, runs its configure, produces all GIPAW executables in GIPAW/bin and in main bin directory.

For the setup of the GUI, refer to the PWgui-X.Y.Z /INSTALL file, where X.Y.Z stands for the version number of the GUI (should be the same as the general version number). If you are using sources from the git repository, see the GUI/README file instead.

If make refuses for some reason to download additional packages, manually download them into subdirectory archive/, not unpacking or uncompressing them, and try make again. Also see Sec.(2.1).

#### 2.6 Running tests and examples

As a final check that compilation was successful, you may want to run some or all of the tests and examples. Notice that most tests and examples are devised to be run serially or on a small number of processors; do not use tests and examples to benchmark parallelism, do not try to run on too many processors.

#### 2.6.1 Test-suite

Automated tests give a "pass/fail" answer. All tests run quickly (less than a minute at most), but they are not meant to be realistic, just to test a specific case. Many features are tested but only for the following codes: pw.x, cp.x, ph.x, epw.x. Instructions for the impatient:

cd test-suite make run-tests

Instructions for all others: go to the **test-suite**/ directory, read the **README** file, or at least, type make. You may need to edit the run-XX.sh shells, defining variables PARA PREFIX and PARA POSTFIX (see below for their meaning).

#### 2.6.2 Examples

There are many examples and reference data for almost every piece of QUANTUM ESPRESSO, but you have to manually inspect the results.

In order to use examples, you should edit file environment variables, setting the following variables as needed.

BIN DIR: directory where executables reside PSEUDO DIR: directory where pseudopotential files reside TMP DIR: directory to be used as temporary storage area

The default values of BIN DIR and PSEUDO DIR should be fine, unless you have installed things in nonstandard places. TMP DIR must be a directory where you have read and write access to, with enough available space to host the temporary files produced by the example runs, and possibly offering high I/O performance (i.e., don't use an NFS-mounted directory). NOTA BENE: do not use a directory containing other data: the examples will clean it!

If you have compiled the parallel version of QUANTUM ESPRESSO (this is the default if parallel libraries are detected), you will usually have to specify a launcher program (such as mpirun or mpiexec) and the number of processors: see Sec.3 for details. In order to do that, edit again the environment variables file and set the PARA PREFIX and PARA POSTFIX variables as needed. Parallel executables will be run by a command like this:

\$PARA\_PREFIX pw.x \$PARA\_POSTFIX -i file.in > file.out

For example, if the command line is like this (as for an IBM SP):

poe pw.x -procs 4 -i file.in > file.out

you should set PARA PREFIX="poe", PARA POSTFIX="-procs 4". Furthermore, if your machine does not support interactive use, you must run the commands specified above through the batch queuing system installed on that machine. Ask your system administrator for instructions. For execution using OpenMP on N threads, use PARA PREFIX="env OMP\_NUM\_THREADS=N ... ".

To run an example, go to the corresponding directory (e.g. PW/examples/example01) and execute:

#### ./run\_example

This will create a subdirectory results/, containing the input and output files generated by the calculation. Some examples take only a few seconds to run, while others may require up to several minutes.

In each example's directory, the reference/ subdirectory contains verified output files, that you can check your results against. They were generated on a Linux PC using the Intel compiler. On different architectures the precise numbers could be slightly different, in particular if different FFT dimensions are automatically selected. For this reason, a plain diff of your results against the reference data doesn't work, or at least, it requires human inspection of the results.

The example scripts stop if an error is detected. You should look *inside* the last written output file to understand why.

#### 2.7 Installation tricks and problems

#### 2.7.1 All architectures

• Working Fortran and C compilers, compliant with F2003 and C89 standards (see Sec. 2.2) respectively, are needed in order to compile Quantum ESPRESSO. Most recent Fortran compilers will do the job.

C and Fortran compilers must be in your PATH. If configure says that you have no working compiler, well, you have no working compiler, at least not in your PATH, and not among those recognized by configure.

• If you get *Compiler Internal Error* or similar messages: your compiler version is buggy. Try to lower the optimization level, or to remove optimization just for the routine that has problems. If it doesn't work, or if you experience weird problems at run time, try to install patches for your version of the compiler (most vendors release at least a few patches for free), or to upgrade to a more recent compiler version.

- If you get error messages at the loading phase that look like file XYZ.o: unknown / not recognized/ invalid / wrong file type / file format / module version, one of the following things have happened:
	- 1. you have leftover object files from a compilation with another compiler: run make clean and recompile.
	- 2. make did not stop at the first compilation error (it may happen in some software configurations). Remove the file \*.o that triggers the error message, recompile, look for a compilation error.

If many symbols are missing in the loading phase: you did not specify the location of all needed libraries (LAPACK, BLAS, FFTW, machine-specific optimized libraries), in the needed order. Note that QUANTUM ESPRESSO is self-contained (with the exception of MPI libraries for parallel compilation): if system libraries are missing, the problem is in your compiler/library combination or in their usage, not in QUANTUM ESPRESSO.

• If you get mysterious *Segmentation fault* and the like errors in the provided tests and examples: your compiler, or your mathematical libraries, or MPI libraries, or a combination thereof, is very likely buggy, or there is some form of incompatibility (see below). Although one can never rule out the presence of subtle bugs in QUANTUM ESPRESSO that are not revealed during the testing phase, it is very unlikely that this happens on the provided tests and examples.

#### 2.7.2 Intel Xeon Phi

For Intel Xeon CPUs with Phi coprocessor, there are three ways of compiling:

- *offload* mode, executed on main CPU and offloaded onto coprocessor "automagically";
- *native* mode, executed completely on coprocessor;
- *symmetric* mode, requiring creation of both binaries.

"You can take advantage of the offload mode using the libxphi library. This library offloads the BLAS/MKL functions on the Xeon Phi platform hiding the latency times due to the communication. You just need to compile this library and then to link it dynamically. The library works with any version of QE. Libxphi is available from https://github.com/cdahnken/libxphi. Some documentation is available therein.

Instead, if you want to compile a native version of QE, you just need to add the -mmic flag and cross compile. If you want to use the symmetric mode, you need to compile twice: with and without the -mmic flag". "[...] everything, i.e. code+libraries, must be cross-compiled with the  $\text{-mmic flag.}$  In my opinion, it's pretty unlikely that native mode can outperform the execution on the standard Xeon cpu. I strongly suggest to use the Xeon Phi in offload mode, for now" (info by Fabio Affinito, March 2015).

#### 2.7.3 Cray machines

(This section is likely obsolete) For Cray XE machines:

```
$ module swap PrgEnv-cray PrgEnv-pgi
$ ./configure --enable-openmp --enable-parallel --with-scalapack
$ vim make.inc
```
then manually add  $-D$ \_IOTK\_WORKAROUND1 at the end of DFLAGS line.

"Now, despite what people can imagine, every CRAY machine deployed can have different environment. For example on the machine I usually use for tests [...] I do have to unload some modules to make QE running properly. On another CRAY [...] there is also Intel compiler as option and the system is slightly different compared to the other. So my recipe should work, 99% of the cases." (info by Filippo Spiga)

For Cray XT machines, use ./configure ARCH=crayxt4 or else configure will not recognize the Cray-specific software environment.

Older Cray machines: T3D, T3E, X1, are no longer supported.

#### 2.7.4 IBM BlueGene

The current configure was working on the machines at CINECA and at Jülich. For other machines, you may need something like

./configure ARCH=ppc64-bg BLAS\_LIBS=... LAPACK\_LIBS=... \ SCALAPACK\_DIR=... BLACS\_DIR=..."

where the various  $*$  LIBS and  $*$  DIR "suggest" where the various libraries are located.

#### 2.7.5 Linux PC

Both AMD and Intel CPUs, 32-bit and 64-bit, are supported and work, either in 32-bit emulation and in 64-bit mode. 64-bit executables can address a much larger memory space than 32-bit executable, but there is no gain in speed. Beware: the default integer type for 64-bit machine is typically 32-bit long. You should be able to use 64-bit integers as well, but it is not guaranteed to work and will not give any advantage anyway.

Currently, configure supports Intel (ifort), NAG (nagfor), PGI (pgf90) and gfortran compilers. Pathscale, Sun Studio, AMD Open64, are no longer supported after v.6.2: g95, since v.6.1.

Both Intel MKL and AMD acml mathematical libraries are supported, the former much better than the latter.

It is usually convenient to create semi-statically linked executables (with only libc, libm, libpthread dynamically linked). If you want to produce a binary that runs on different machines, compile it on the oldest machine you have (i.e. the one with the oldest version of the operating system).

Linux PCs with gfortran You need at least gfortran v.4.4 or later to properly compile Quantum ESPRESSO.

"There is a known incompatibility problem between the calling convention for Fortran functions that return complex values: there is the convention used by g77/f2c, where in practice the compiler converts such functions to subroutines with a further parameter for the return value; gfortran instead produces a normal function returning a complex value. If your system libraries were compiled using g77 (which may happen for system-provided libraries in not-toorecent Linux distributions), and you instead use gfortran to compile QUANTUM ESPRESSO, your code may crash or produce random results. This typically happens during calls to zdotc, which is one the most commonly used complex-returning functions of BLAS+LAPACK.

For further details see for instance this link:

http://www.macresearch.org/lapackblas-fortran-106#comment-17071 or read the man page of gfortran under the flag -ff2c.

If your code crashes during a call to zdotc, try to recompile QUANTUM ESPRESSO using the internal BLAS and LAPACK routines (using iconfigure options --with-internal-blas and  $-\text{with-internal-lapack}$  to see if the problem disappears; or, add the  $-\text{ff2c flag}$ " (info by Giovanni Pizzi, Jan. 2013).

Note that a similar problem with complex functions exists with MKL libraries as well: if you compile with gfortran, link -lmkl\_gf\_lp64, not -lmkl\_intel\_lp64, and the like for other architectures. Since v.5.1, you may use the following workaround: add preprocessing option -Dzdotc=zdotc wrapper to DFLAGS.

Linux PCs with Intel compiler (ifort) IMPORTANT NOTE: ifort versions earlier than v.15 miscompile the new XML code in QE v.6.4 and later. Please install this patch: https://gitlab.com/QEF/q-e/wikis/Patch-for-old-Intel-compilers.

The Intel compiler ifort http://software.intel.com/ produces fast executables, at least on Intel CPUs, but not all versions work as expected. In case of trouble, update your version with the most recent patches. Since each major release of ifort differs a lot from the previous one, compiled objects from different releases may be incompatible and should not be mixed.

The Intel compiler is no longer free for personal usage, but it is still for students and opensource contributors (https://software.intel.com/en-us/qualify-for-free-software).

If configure doesn't find the compiler, or if you get Error loading shared libraries at run time, you may have forgotten to execute the script that sets up the correct PATH and library path. Unless your system manager has done this for you, you should execute the appropriate script – located in the directory containing the compiler executable – in your initialization files. Consult the documentation provided by Intel.

The warning: *feupdateenv is not implemented and will always fail*, can be safely ignored. Warnings on "bad preprocessing option" when compiling iotk and complains about "recommended formats" may also be ignored.

Linux PCs with MKL libraries On Intel CPUs it is very convenient to use Intel MKL libraries (freely available at https://software.intel.com/en-us/performance-libraries). MKL libraries can be used also with non-Intel compilers. They work also for AMD CPU, selecting the appropriate machine-optimized libraries, but with reduced performances.

configure properly detects only recent (v.12 or later) MKL libraries, as long as the \$MKL-ROOT environment variable is set in the current shell. Normally this environment variable is set by sourcing the Intel MKL or Intel Parallel Studio environment script. By default the non-threaded version of MKL is linked, unless option configure  $-\text{with-openmp}$  is specified. In case of trouble, refer to the following web page to find the correct way to link MKL: http://software.intel.com/en-us/articles/intel-mkl-link-line-advisor/.

For parallel (MPI) execution on multiprocessor (SMP) machines, set the environment variable OMP NUM THREADS to 1 unless you know what you are doing. See Sec.3 for more info on this and on the difference between MPI and OpenMP parallelization.

If you get a mysterious "too many communicators" error and a subsequent crash: there is a bug in Intel MPI and MKL 2016 update 3. See this thread and the links quoted therein: http://www.mail-archive.com/pw\_forum@pwscf.org/msg29684.html.

Linux PCs with ACML libraries For AMD CPUs, especially recent ones, you may find convenient to link AMD acml libraries (can be freely downloaded from AMD web site). configure should recognize properly installed acml libraries.

#### 2.7.6 Linux PC clusters with MPI

PC clusters running some version of MPI are a very popular computational platform nowadays. Quantum ESPRESSO is known to work with at least two of the major MPI implementations (MPICH, LAM-MPI), plus with the newer MPICH2 and OpenMPI implementation. configure should automatically recognize a properly installed parallel environment and prepare for parallel compilation. Unfortunately this not always happens. In fact:

- configure tries to locate a parallel compiler in a logical place with a logical name, but if it has a strange names or it is located in a strange location, you will have to instruct configure to find it. Note that in many PC clusters (Beowulf), there is no parallel Fortran compiler in default installations: you have to configure an appropriate script, such as mpif90.
- configure tries to locate libraries (both mathematical and parallel libraries) in the usual places with usual names, but if they have strange names or strange locations, you will have to rename/move them, or to instruct configure to find them. If MPI libraries are not found, parallel compilation is disabled.
- configure tests that the compiler and the libraries are compatible (i.e. the compiler may link the libraries without conflicts and without missing symbols). If they aren't and the compilation fails, configure will revert to serial compilation.

Apart from such problems, QUANTUM ESPRESSO compiles and works on all non-buggy, properly configured hardware and software combinations. In some cases you may have to recompile MPI libraries: not all MPI installations contain support for the Fortran compiler of your choice (or for any Fortran compiler at all!).

If Quantum ESPRESSO does not work for some reason on a PC cluster, try first if it works in serial execution. A frequent problem with parallel execution is that Quantum ESPRESSO does not read from standard input, due to the configuration of MPI libraries: see Sec.3.4. If you are dissatisfied with the performances in parallel execution, see Sec.3 and in particular Sec.3.4.

#### 2.7.7 Microsoft Windows

MS-Windows users may compile Quantum ESPRESSO on MinGW/MSYS. Download the installer from https://osdn.net/projects/mingw/, install MinGW, MSYS, gcc and gfortran. Start a shell window; run "./configure"; edit make.inc; uncommenting the second definition of TOPDIR (the first one introduces a final "/" that Windows doesn't like); run "make". Note that on some Windows the code fails when checking that  $tmp\_dir$  is writable, for unclear reasons.

Another option is Cygwin, a UNIX environment which runs under Windows: see http://www.cygwin.com/.

Finally, Windows-10 users may enable the Windows Subsystem for Linux (see here: https://docs.microsoft.com/en-us/windows/wsl/install-win10), install a Linux distribution, compile QUANTUM ESPRESSO as on Linux. It works very well.

#### 2.7.8 Mac OS

Mac OS-X machines with gfortran or with the Intel compiler ifort and MKL libraries should work, but "your mileage may vary", depending upon the specific software stack you are using. Parallel compilation with OpenMPI should also work.

Gfortran information and binaries for Mac OS-X here: http://hpc.sourceforge.net/ and https://wiki.helsinki.fi/display/HUGG/GNU+compiler+install+on+Mac+OS+X.

Mysterious crashes, occurring when zdotc is called, are due to the same incompatibility of complex functions with some optimized BLAS as reported in the "Linux PCs with gfortran" paragraph. Workaround: add preprocessing option -Dzdotc=zdotc wrapper to DFLAGS.

# 3 Parallelism

# 3.1 Understanding Parallelism

Two different parallelization paradigms are currently implemented in QUANTUM ESPRESSO:

- 1. *Message-Passing (MPI)*. A copy of the executable runs on each CPU; each copy lives in a different world, with its own private set of data, and communicates with other executables only via calls to MPI libraries. MPI parallelization requires compilation for parallel execution, linking with MPI libraries, execution using a launcher program (depending upon the specific machine). The number of CPUs used is specified at run-time either as an option to the launcher or by the batch queue system.
- 2. *OpenMP*. A single executable spawn subprocesses (threads) that perform in parallel specific tasks. OpenMP can be implemented via compiler directives (explicit OpenMP) or via multithreading libraries (library OpenMP). Explicit OpenMP require compilation for OpenMP execution; library OpenMP requires only linking to a multithreading version of mathematical libraries, e.g.: ESSLSMP, ACML\_MP, MKL (the latter is natively multithreading). The number of threads is specified at run-time in the environment variable OMP NUM THREADS.

MPI is the well-established, general-purpose parallelization. In Quantum ESPRESSO several parallelization levels, specified at run-time via command-line options to the executable, are implemented with MPI. This is your first choice for execution on a parallel machine.

The support for explicit OpenMP is steadily improving. Explicit OpenMP can be used together with MPI and also together with library OpenMP. Beware conflicts between the various kinds of parallelization! If you don't know how to run MPI processes and OpenMP threads in a controlled manner, forget about mixed OpenMP-MPI parallelization.

# 3.2 Running on parallel machines

Parallel execution is strongly system- and installation-dependent. Typically one has to specify:

- 1. a launcher program such as mpirun or mpiexec, with the appropriate options (if any);
- 2. the number of processors, typically as an option to the launcher program;
- 3. the program to be executed, with the proper path if needed;
- 4. other Quantum ESPRESSO-specific parallelization options, to be read and interpreted by the running code.

Items 1) and 2) are machine- and installation-dependent, and may be different for interactive and batch execution. Note that large parallel machines are often configured so as to disallow interactive execution: if in doubt, ask your system administrator. Item 3) also depend on your specific configuration (shell, execution path, etc). Item 4) is optional but it is very important for good performances. We refer to the next section for a description of the various possibilities.

# 3.3 Parallelization levels

In QUANTUM ESPRESSO several MPI parallelization levels are implemented, in which both calculations and data structures are distributed across processors. Processors are organized in a hierarchy of groups, which are identified by different MPI communicators level. The groups hierarchy is as follow:

- world: is the group of all processors (MPI\_COMM\_WORLD).
- images: Processors can then be divided into different "images", each corresponding to a different self-consistent or linear-response calculation, loosely coupled to others.
- pools: each image can be subpartitioned into "pools", each taking care of a group of k-points.
- bands: each pool is subpartitioned into "band groups", each taking care of a group of Kohn-Sham orbitals (also called bands, or wavefunctions). Especially useful for calculations with hybrid functionals.
- PW: orbitals in the PW basis set, as well as charges and density in either reciprocal or real space, are distributed across processors. This is usually referred to as "PW parallelization". All linear-algebra operations on array of PW / real-space grids are automatically and effectively parallelized. 3D FFT is used to transform electronic wave functions from reciprocal to real space and vice versa. The 3D FFT is parallelized by distributing planes of the 3D grid in real space to processors (in reciprocal space, it is columns of G-vectors that are distributed to processors).
- tasks: In order to allow good parallelization of the 3D FFT when the number of processors exceeds the number of FFT planes, FFTs on Kohn-Sham states are redistributed to "task" groups so that each group can process several wavefunctions at the same time. Alternatively, when this is not possible, a further subdivision of FFT planes is performed.
- linear-algebra group: A further level of parallelization, independent on PW or k-point parallelization, is the parallelization of subspace diagonalization / iterative orthonormalization. Both operations required the diagonalization of arrays whose dimension is the number of Kohn-Sham states (or a small multiple of it). All such arrays are distributed block-like across the "linear-algebra group", a subgroup of the pool of processors, organized in a square 2D grid. As a consequence the number of processors in the linear-algebra group is given by  $n^2$ , where n is an integer;  $n^2$  must be smaller than the number of processors in the PW group. The diagonalization is then performed in parallel using standard linear algebra operations. (This diagonalization is used by, but should not be confused with, the iterative Davidson algorithm). The preferred option is to use ELPA and ScaLA-PACK; alternative built-in algorithms are anyway available.

Note however that not all parallelization levels are implemented in all codes.

About communications Images and pools are loosely coupled: inter-processors communication between different images and pools is modest. Processors within each pool are instead tightly coupled and communications are significant. This means that fast communication hardware is needed if your pool extends over more than a few processors on different nodes.

Choosing parameters : To control the number of processors in each group, command line switches: -nimage, -npools, -nband, -ntg, -ndiag or -northo (shorthands, respectively: -ni, -nk, -nb, -nt, -nd) are used. As an example consider the following command line:

mpirun -np 4096 ./neb.x -ni 8 -nk 2 -nt 4 -nd 144 -i my.input

This executes a NEB calculation on 4096 processors, 8 images (points in the configuration space in this case) at the same time, each of which is distributed across 512 processors. k-points are distributed across 2 pools of 256 processors each, 3D FFT is performed using 4 task groups (64 processors each, so the 3D real-space grid is cut into 64 slices), and the diagonalization of the subspace Hamiltonian is distributed to a square grid of  $144$  processors  $(12x12)$ .

Default values are: -ni 1 -nk 1 -nt 1 ; nd is set to 1 if ScaLAPACK is not compiled, it is set to the square integer smaller than or equal to half the number of processors of each pool.

Massively parallel calculations For very large jobs (i.e. O(1000) atoms or more) or for very long jobs, to be run on massively parallel machines (e.g. IBM BlueGene) it is crucial to use in an effective way all available parallelization levels: on linear algebra (requires compilation with ELPA and/or ScaLAPACK), on "task groups" (requires run-time option "-nt N"), and mixed MPI-OpenMP (requires OpenMP compilation: configure–enable-openmp). Without a judicious choice of parameters, large jobs will find a stumbling block in either memory or CPU requirements. Note that I/O may also become a limiting factor.

#### 3.3.1 Understanding parallel I/O

In parallel execution, each processor has its own slice of data (Kohn-Sham orbitals, charge density, etc), that have to be written to temporary files during the calculation, or to data files at the end of the calculation. This can be done in two different ways:

- "collected": all slices are collected by the code to a single processor that writes them to disk, in a single file, using a format that doesn't depend upon the number of processors or their distribution. This is the default since v.6.2 for final data.
- "portable": as above, but data can be copied to and read from a different machines (this is not guaranteed with Fortran binary files). Requires compilation with -D\_\_HDF5 preprocessing option and HDF

There is a third format, no longer used for final data but used for scratch and restart files:

• "distributed": each processor writes its own slice to disk in its internal format to a different file. The "distributed" format is fast and simple, but the data so produced is readable only by a job running on the same number of processors, with the same type of parallelization, as the job who wrote the data, and if all files are on a file system that is visible to all processors (i.e., you cannot use local scratch directories: there is presently no way to ensure that the distribution of processes across processors will follow the same pattern for different jobs).

The directory for data is specified in input variables outdir and prefix (the former can be specified as well in environment variable ESPRESSO TMPDIR): outdir/prefix.save. A copy of pseudopotential files is also written there. If some processor cannot access the data directory, the pseudopotential files are read instead from the pseudopotential directory specified in input data. Unpredictable results may follow if those files are not the same as those in the data directory!

IMPORTANT: Avoid I/O to network-mounted disks (via NFS) as much as you can! Ideally the scratch directory outdir should be a modern Parallel File System. If you do not have any, you can use local scratch disks (i.e. each node is physically connected to a disk and writes to it) but you may run into trouble anyway if you need to access your files that are scattered in an unpredictable way across disks residing on different nodes.

You can use input variable disk io to vary the amount of  $I/O$  done by  $pw.x$ . Since v.5.1, the dafault value is disk io='low', so the code will store wavefunctions into RAM and not on disk during the calculation. Specify disk io='medium' only if you have too many k-points and you run into trouble with memory; choose  $disk\_io='none'$  if you do not need to keep final data files.

#### 3.4 Tricks and problems

Many problems in parallel execution derive from the mixup of different MPI libraries and runtime environments. There are two major MPI implementations, OpenMPI and MPICH, coming in various versions, not necessarily compatible; plus vendor-specific implementations (e.g. Intel MPI). A parallel machine may have multiple parallel compilers (typically, mpif90 scripts calling different serial compilers), multiple MPI libraries, multiple launchers for parallel codes (different versions of mpirun and/or mpiexec). You have to figure out the proper combination of all of the above, which may require using command module or manually setting environment variables and execution paths. What exactly has to be done depends upon the configuration of your machine. You should inquire with your system administrator or user support (if available; if not, YOU are the system administrator and user support and YOU have to solve your problems).

Always verify if your executable is actually compiled for parallel execution or not: it is declared in the first lines of output. Running several instances of a serial code with mpirun or mpiexec produces strange crashes.

Trouble with input files Some implementations of the MPI library have problems with input redirection in parallel. This typically shows up under the form of mysterious errors when reading data. If this happens, use the option  $-i$  (or  $-i$ n,  $-i$ np,  $-i$ nput), followed by the input file name. Example:

#### pw.x -i inputfile -nk 4 > outputfile

Of course the input file must be accessible by the processor that must read it (only one processor reads the input file and subsequently broadcasts its contents to all other processors).

Apparently the LSF implementation of MPI libraries manages to ignore or to confuse even the  $-i/in/imp/input$  mechanism that is present in all QUANTUM ESPRESSO codes. In this case, use the -i option of mpirun.lsf to provide an input file.

Trouble with MKL and MPI parallelization If you notice very bad parallel performances with MPI and MKL libraries, it is very likely that the OpenMP parallelization performed by the latter is colliding with MPI. Recent versions of MKL enable autoparallelization by default on multicore machines. You must set the environment variable OMP NUM THREADS to 1 to disable it. Note that if for some reason the correct setting of variable OMP NUM THREADS does not propagate to all processors, you may equally run into trouble. Lorenzo Paulatto (Nov. 2008) suggests to use the -x option to mpirun to propagate OMP NUM THREADS to all processors. Axel Kohlmeyer suggests the following (April 2008): "(I've) found that Intel is now turning on multithreading without any warning and that is for example why their FFT seems faster than FFTW. For serial and OpenMP based runs this makes no difference (in fact the multi-threaded FFT helps), but if you run MPI locally, you actually lose performance. Also if you use the 'numactl' tool on linux to bind a job to a specific cpu core, MKL will still try to use all available cores (and slow down badly). The cleanest way of avoiding this mess is to either link with

```
-lmkl intel lp64 -lmkl sequential -lmkl core (on 64-bit: x86 64, ia64)
-lmkl_intel -lmkl_sequential -lmkl_core (on 32-bit, i.e. ia32)
```
or edit the libmkl 'platform'.a file. I'm using now a file libmkl10.a with:

```
GROUP (libmkl_intel_lp64.a libmkl_sequential.a libmkl_core.a)
```
It works like a charm". UPDATE: Since v.4.2, configure links by default MKL without multithreaded support.

Trouble with compilers and MPI libraries Many users of QUANTUM ESPRESSO, in particular those working on PC clusters, have to rely on themselves (or on less-than-adequate system managers) for the correct configuration of software for parallel execution. Mysterious and irreproducible crashes in parallel execution are sometimes due to bugs in Quantum ESPRESSO, but more often than not are a consequence of buggy compilers or of buggy or miscompiled MPI libraries.